## **Instruments** (Continued)

Press the SET button. The user setting mode color is set, and the display moves to the opening/ending display setting.

## 2 Opening/ending display setting:

You can set the STD or SP opening/ending display.

Press the SEL button to select "STD" or "SP".

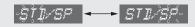

- ! Press the SET button. The opening/ending display is set.
  - u When STD is set, the display returns to ordinary display.
  - u When SP is set, the display moves to the inputting the opening message.

## 3 Inputting the opening message:

Opening message can input 6 letters for each 3 lines.

- Press the SEL button until the desired letter is displayed.
  - u You can input the alphabetical letters, numbers and symbols. ( P43)
  - u Press and hold the SEL button to advance the letter fast.
  - u The line number which is inputting the letters is displayed in the mileage area.

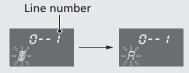